## **Benefit Plan Administrators Online Benefits Service**

Benefit Plan Administrators offers online access to claim and benefit information for employers, providers and individual members through our website.

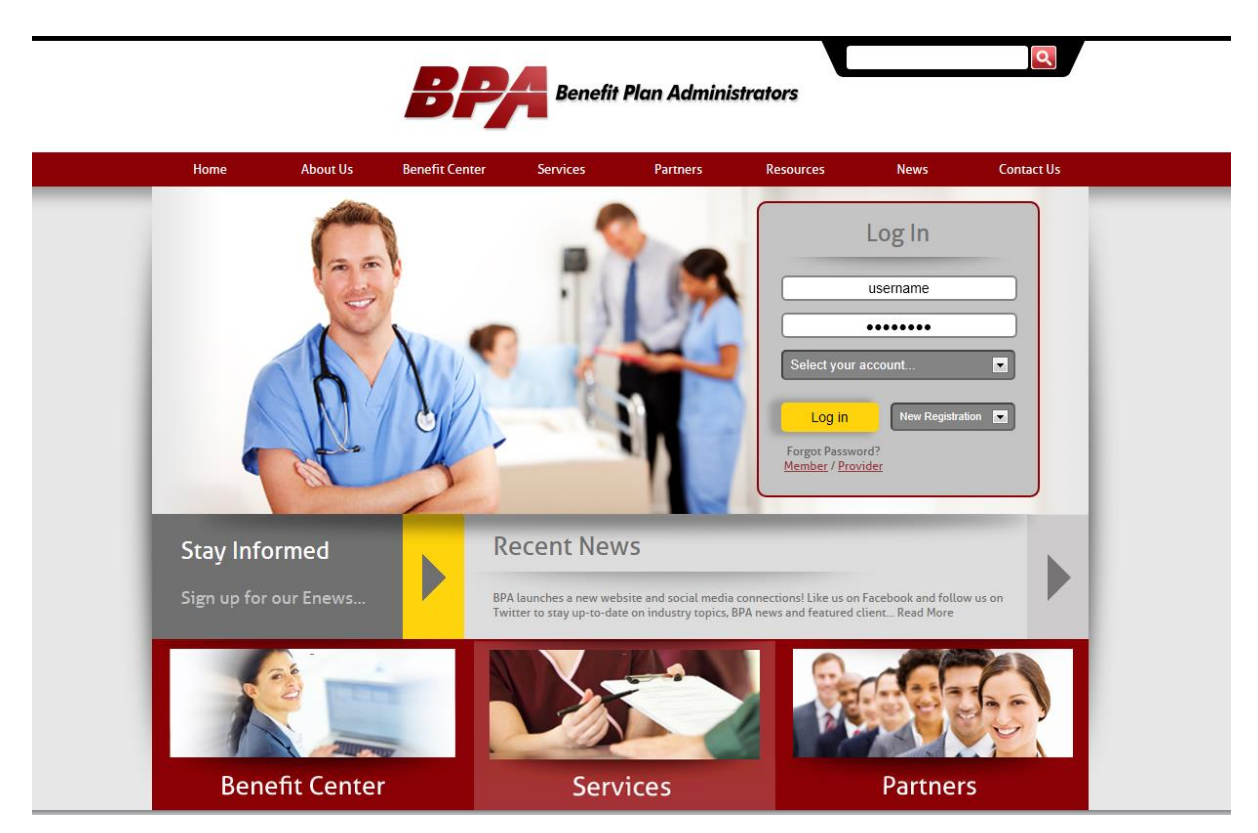

## [http://www.bpaco.com](http://www.bpaco.com/)

From our website, employers, members, and providers can access their accounts using the log in box on the main page of our website. Enter the username and password and select Member, Employer, or Health Care Provider from the dropdown and click the Log In button. (The Flex/HRA option is for clients with only Flex or HRA coverage.)

Employers will be provided with their login information by BPA.

Health Care Providers and Members (and their dependents) can self-register by selecting the appropriate option from the 'New Registration' dropdown.

If a password is forgotten, clicking the appropriate link under 'Forgot Password' will redirect to a process where the password can be reset.

Member registration is a 4-step process. The first page is the standard license agreement. Please read this and click 'Agree' to continue.

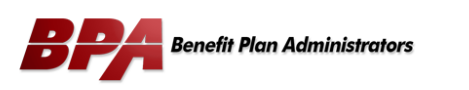

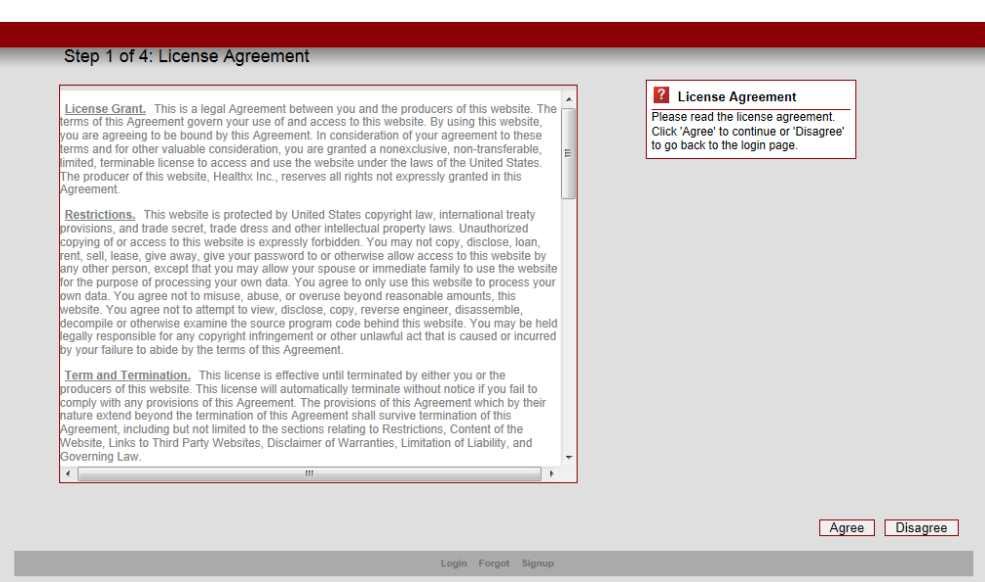

The second step verifies your identity. Please enter your date of birth, last name and the member ID number shown on your ID card. If you are not the employee, please enter your own Social Security Number in place of the Member ID. Click 'Next' to continue.

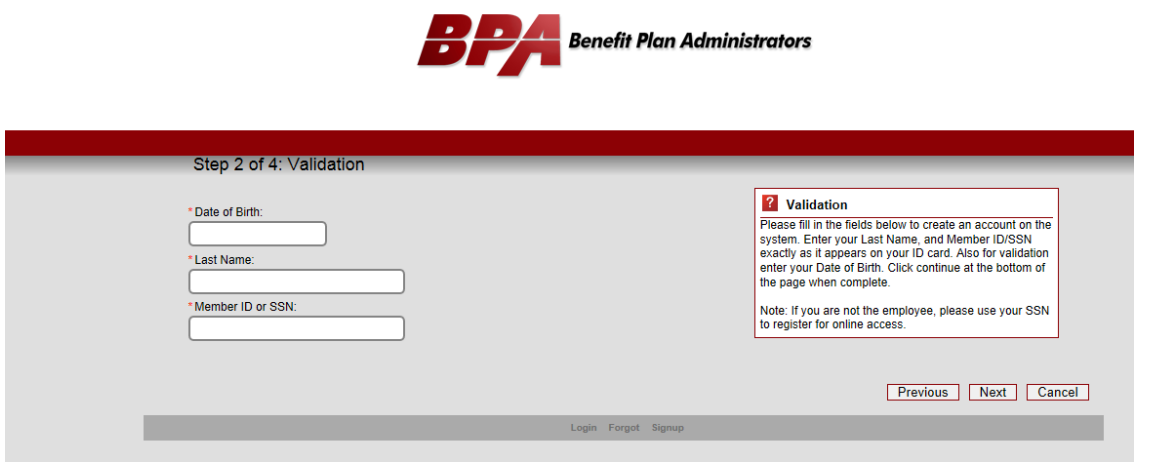

In the third step, you will create your username and password, as well as entering your email address and a secret question/answer combination that can be used to help retrieve your login information if you should happen to forget it. Once you have entered all of the required information, click 'Next' to continue.

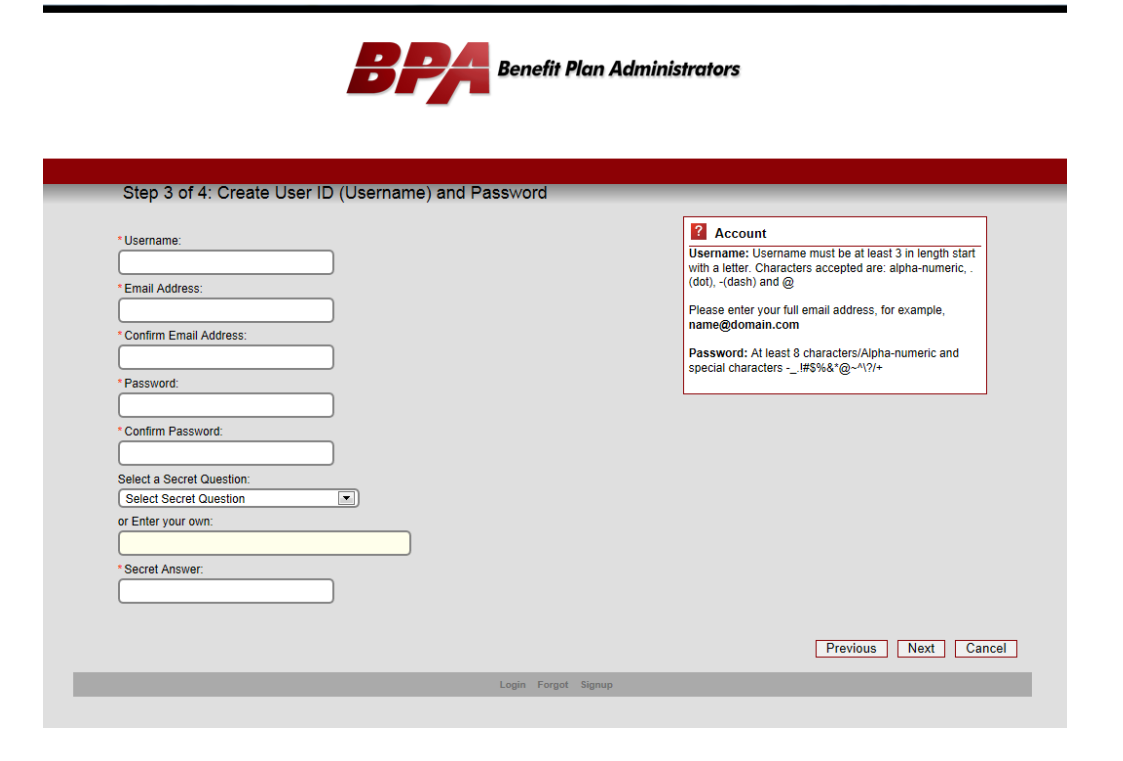

The final step shows your information for verification purposes. Click 'Finish' to continue or 'Previous' to go back and change any information you entered.

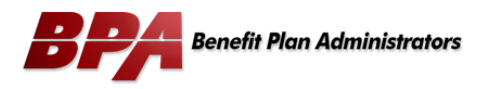

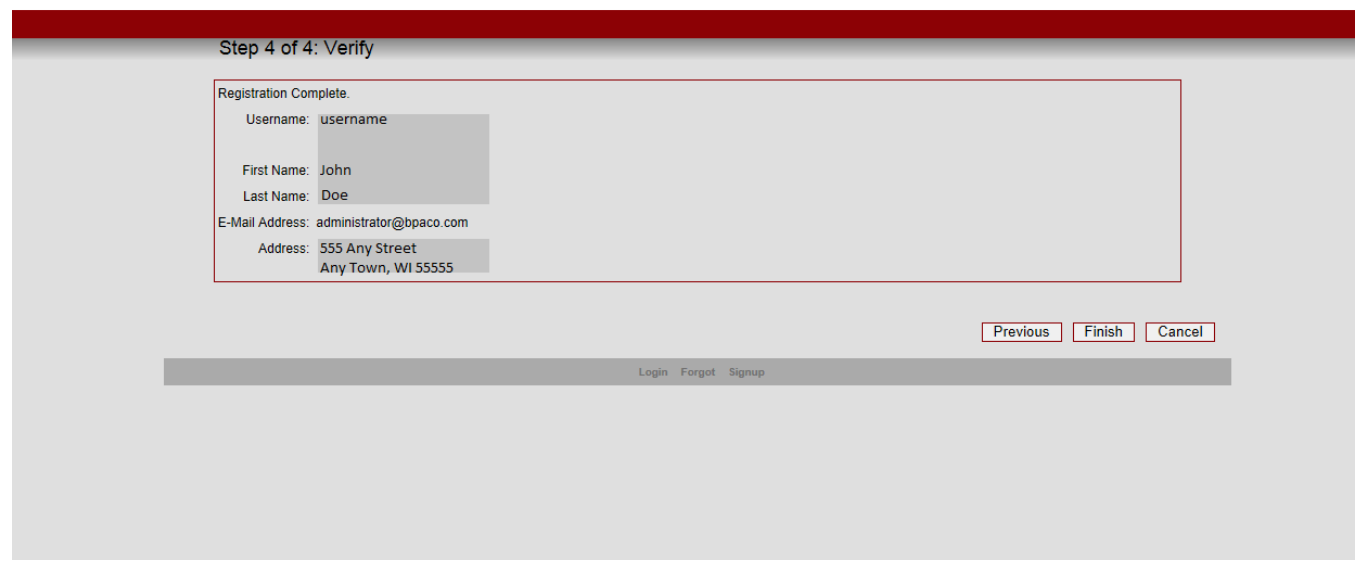

Once you have completed registration or logged into the website, you will see the following screen:

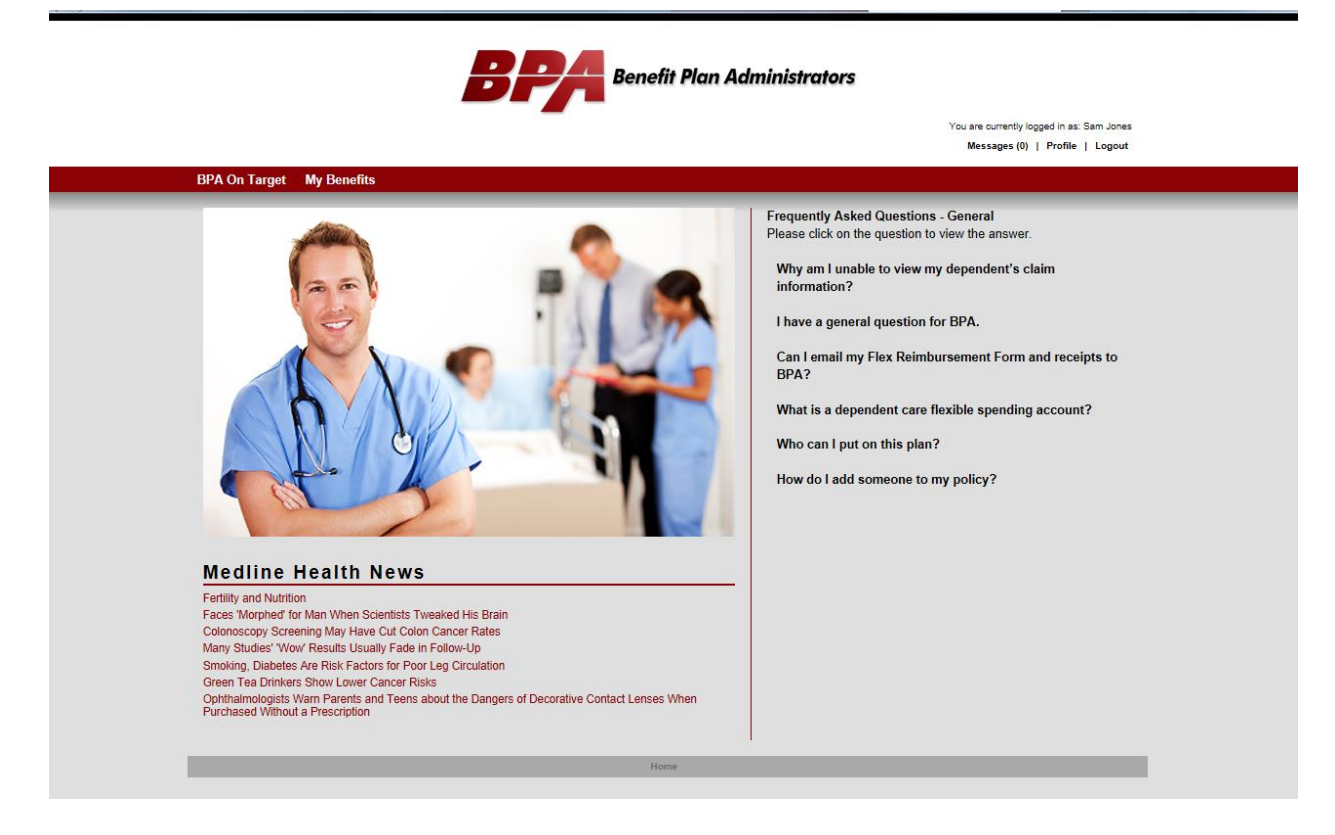

In the top right corner of the screen, you will see your name with three links directly below.

The 'Messages' link has a number next to it that shows any new messages you have received. Clicking the link will take you to a screen showing your messages.

The 'Profile' link will take you to your account information. This is only the information for your online account and not your enrollment information.

The 'Logout' link will log you out of this page and return you to the main BPA website.

The red bar running across the page below the BPA logo is a menu bar. You can move your mouse over these items to display a drop-down list of additional menu items that you can select.

The 'BPA On Target' menu will only display if your employer has elected to add this product and is covered in a separate document.

The 'My Benefits' menu item is available to everyone, although some of the items covered may not be available depending on your coverage.

In the lower left portion of the page, you will find links to current health news.

On the right side of the page, you will find some of the most popular Frequently Asked Questions (FAQ).

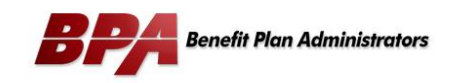

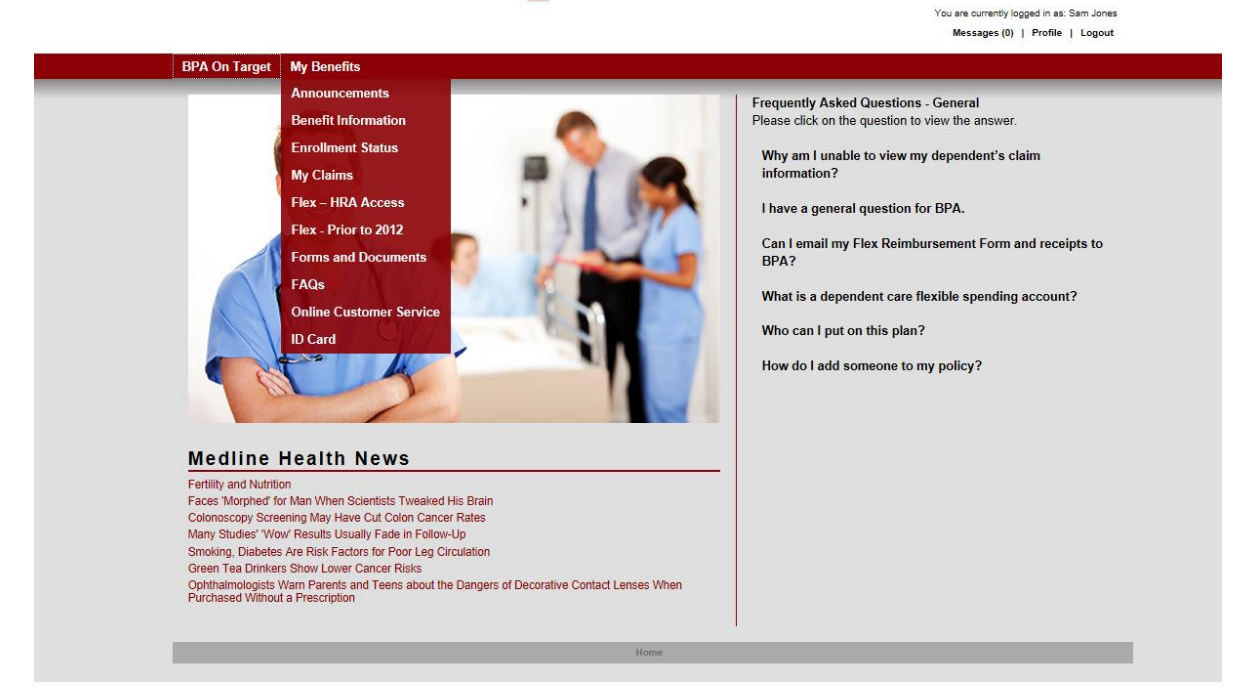

The image above displays all of the available items under the 'My Benefits' menu.

- Announcements
	- o Special announcements from BPA regarding this website will be posted here.
- Benefit Information
	- o This link will display links to your plan documents, PPO networks, and prescription drug manager
- Enrollment Status
	- o View your personal information, coverages, and annual deductible/out-of-pocket. The information available under 'Benefit Information' will also display here.
- My Claims
	- o Provides access to your medical/dental/vision claims and EOBs.
- Flex-HRA Access
	- o If you have a flexible spending or HRA plan, this link will provide access to our new administration site for these services. It will automatically log in to your flex account without having to enter separate login information.
- Forms and Documents
	- o This link will display a list of forms available to your plan.
- FAQs
	- o The Frequently Asked Questions (FAQ) provides answers to common questions.
- Online Customer Service
	- o You have access to a list of common requests and questions that can be submitted online. We strive to answer these questions within 1 business day.
- ID Card
	- o If you have received one of our new RedCard ID Cards, you will be able to access a copy of your card here.

This is a sample view of the Benefit Information page.

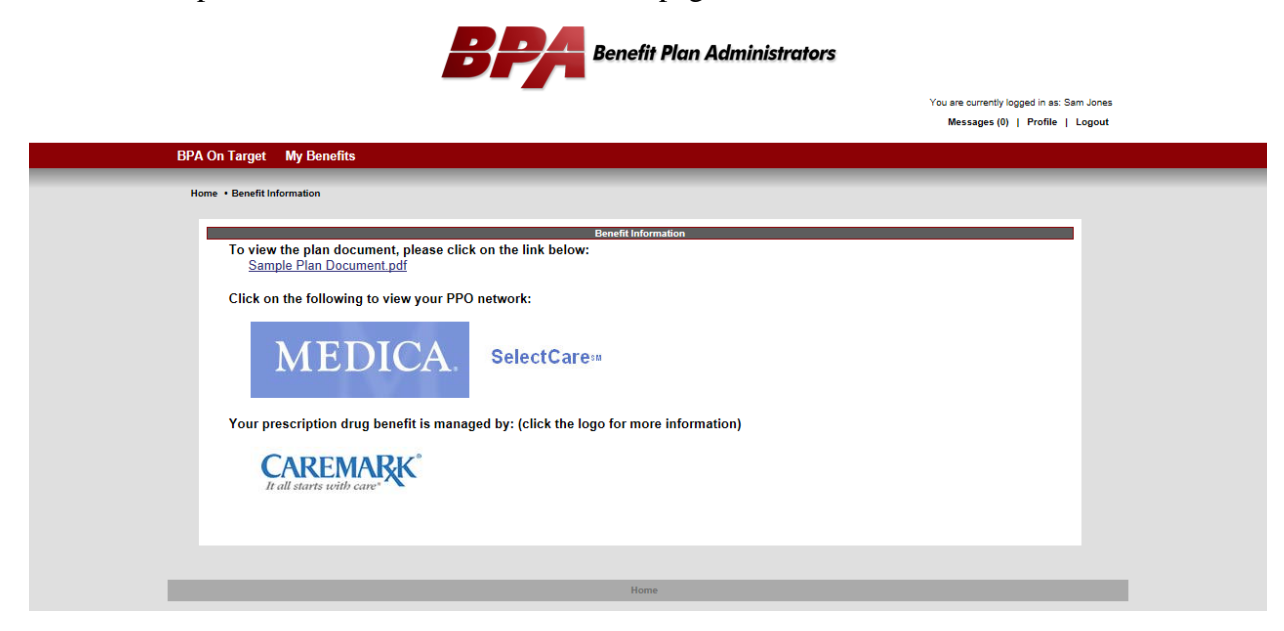

The Enrollment Status page will provide a listing of the members in the family. Clicking on a name in the list will take you to the detailed information for that person. (If you have single coverage, you will go directly to your eligibility information.)

Employees do not have access to information for a spouse or dependents over age 18 unless authorized by that individual. Spouses and dependents will have access to only their information unless authorized by an individual. The authorization form is available in Online Customer Service.

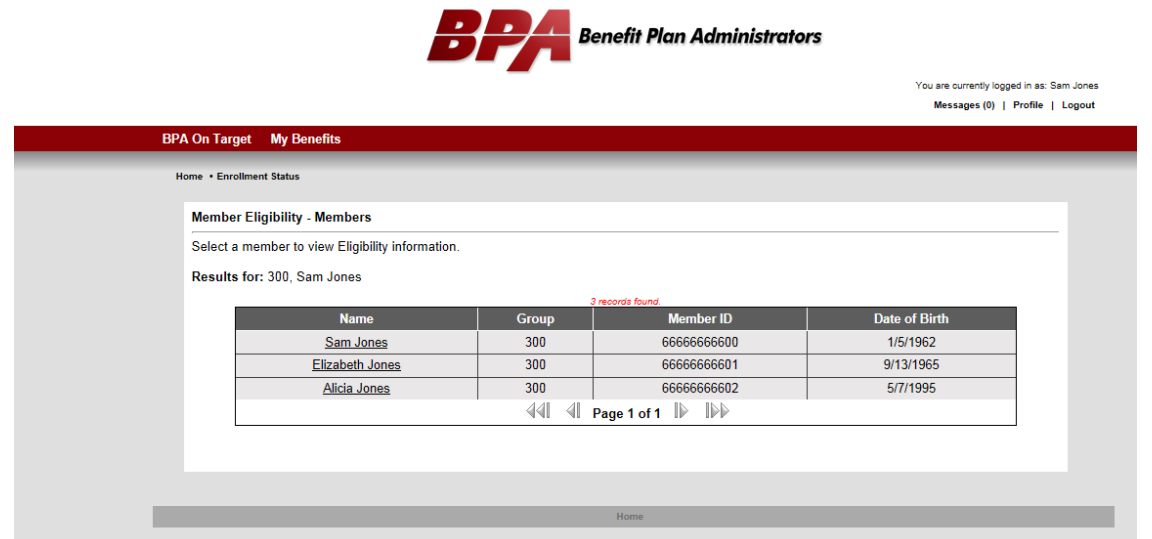

Here is a sample view of the detailed eligibility information screen. Demographic information is displayed at the top, followed by coverage information, accumulators, and then plan document, PPO network, and prescription drug manager links.

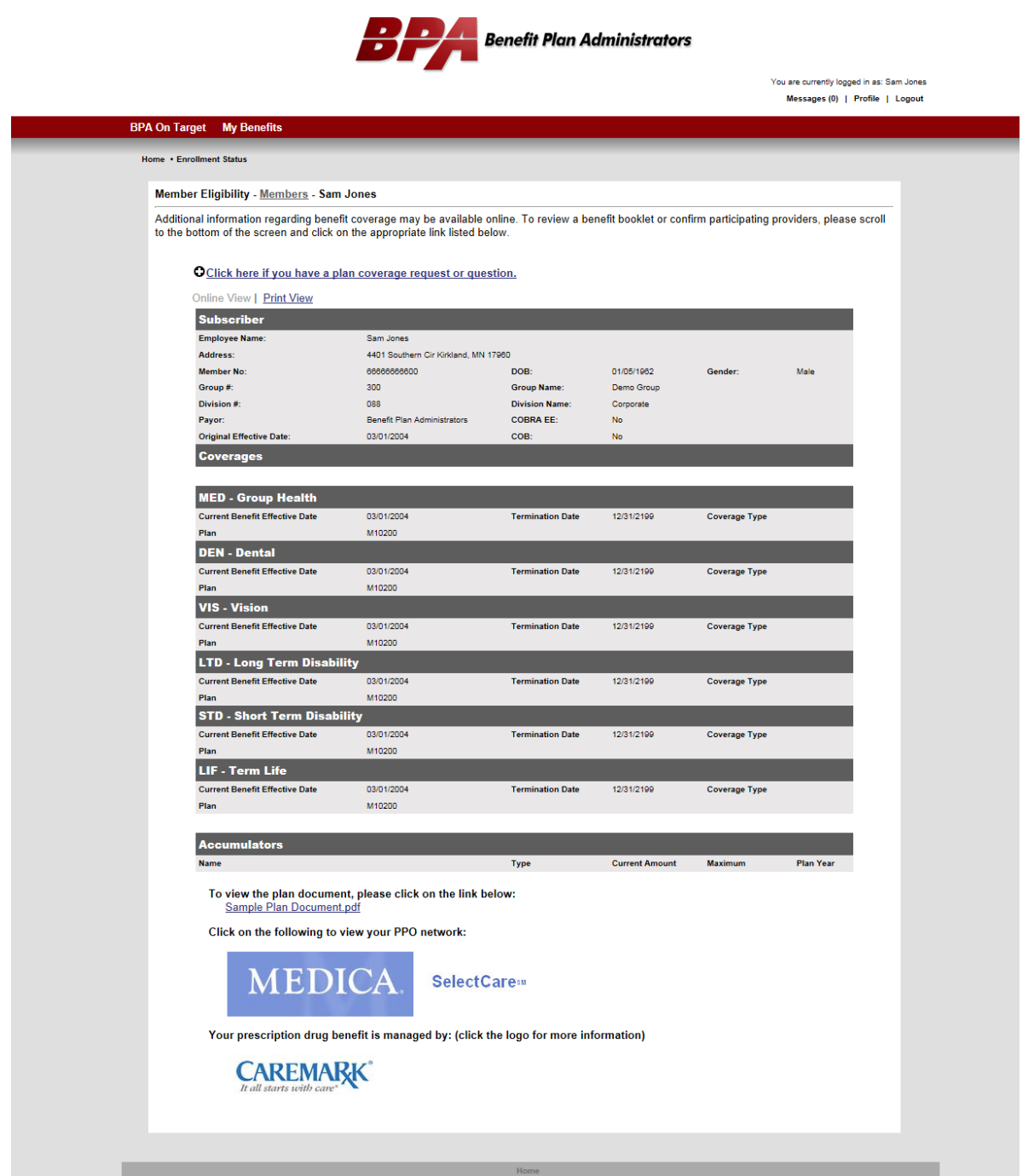

My Claims takes to to a search page where you can select the criteria for the claim(s) you wish to view.

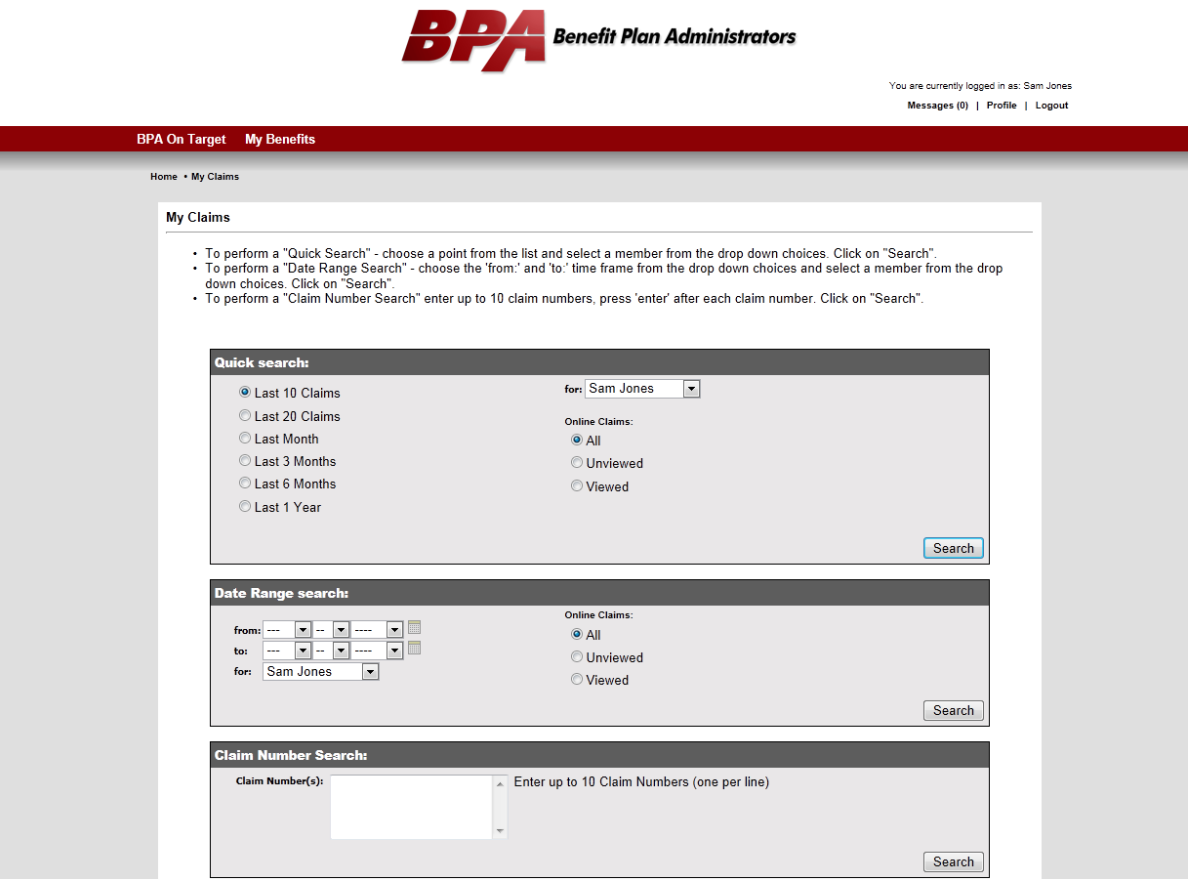

The search results screen then displays a list of claims matching your criteria. Clicking on a claim number will take you to the claim details. If there is only one claim match, you will be taken directly to the claim detail page.

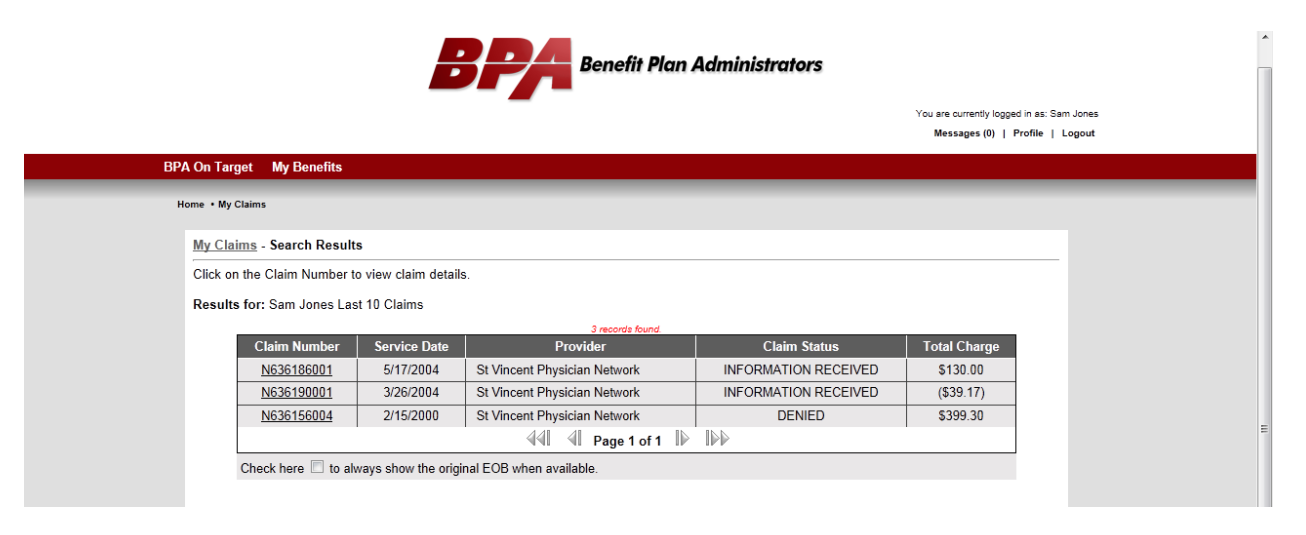

The claim detail page provides detailed information regarding the payment of the claim, including ineligible amounts, discounts, deductibles, and coinsurance.

You may also note the 'Original EOB View' link available at the top of the claim information. Clicking this link will bring up a copy of the EOB that was sent to you. Please note that this EOB is only available after a claim has been finalized. Claims currently in processing will not have an EOB available.

If you select 'Click here if you have a claim request or question', a list of online customer service questions will be displayed. You can select a question and submit it to our customer service representatives online. Responses are typically within 1 business day.

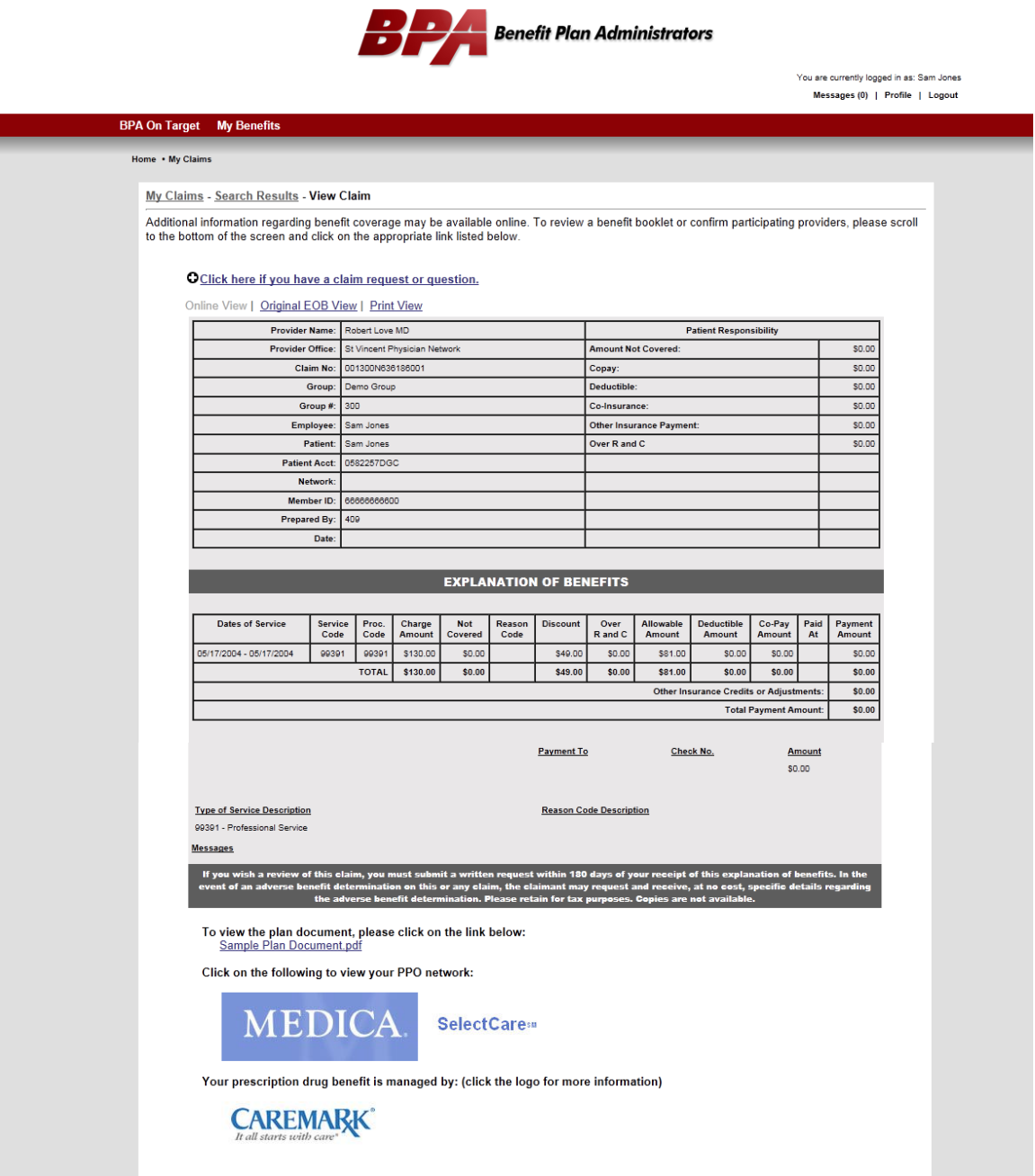

To access your current flex information, please use the Flex-HRA Access link which will take you to our new flex administration site and automatically log in to your account there.

The Forms and Documents page provides a list of documents available for your plan.

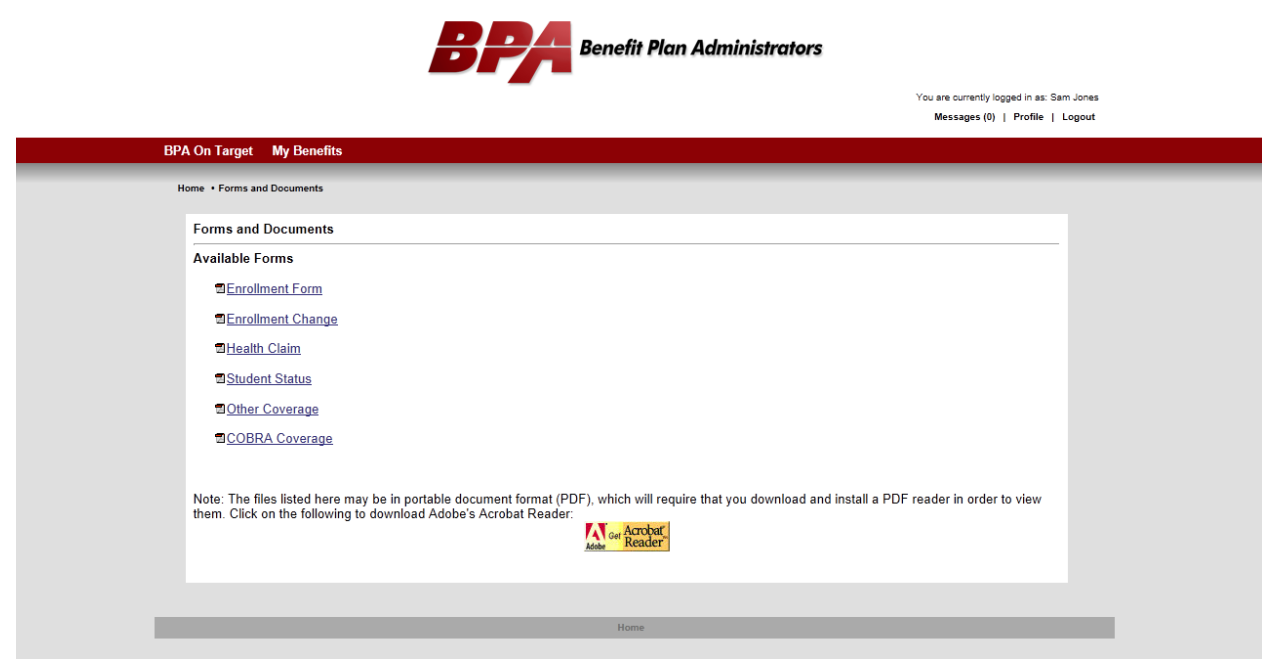

## The FAQs page provides a list of common questions and their answers.

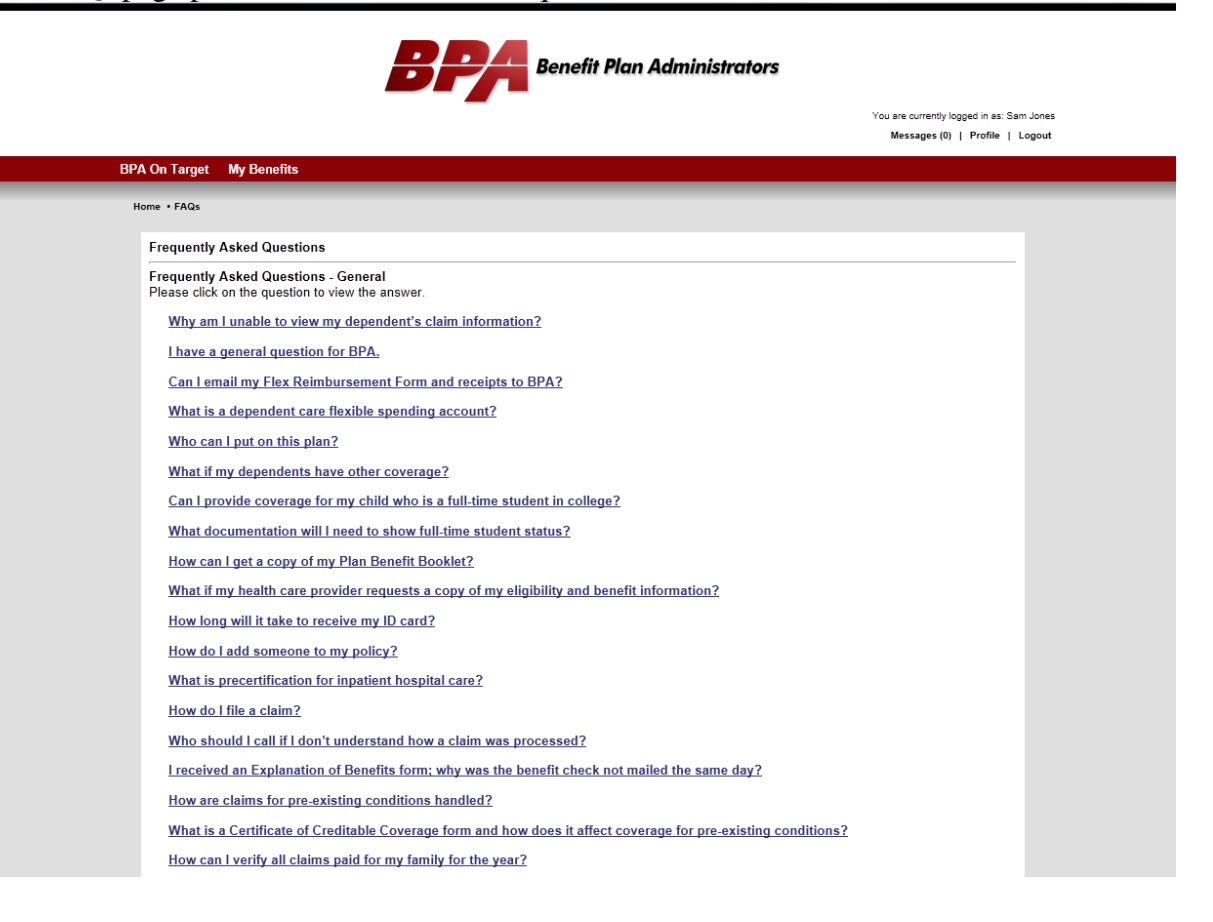

Online Customer Service provides a list of pre-formatted questions that you can submit online to our customer service representatives. Responses are typically within 1 business day.

Please note the Claim View Authorization Request. This online form can be filled out and submitted to authorize other individuals to view your claim information.

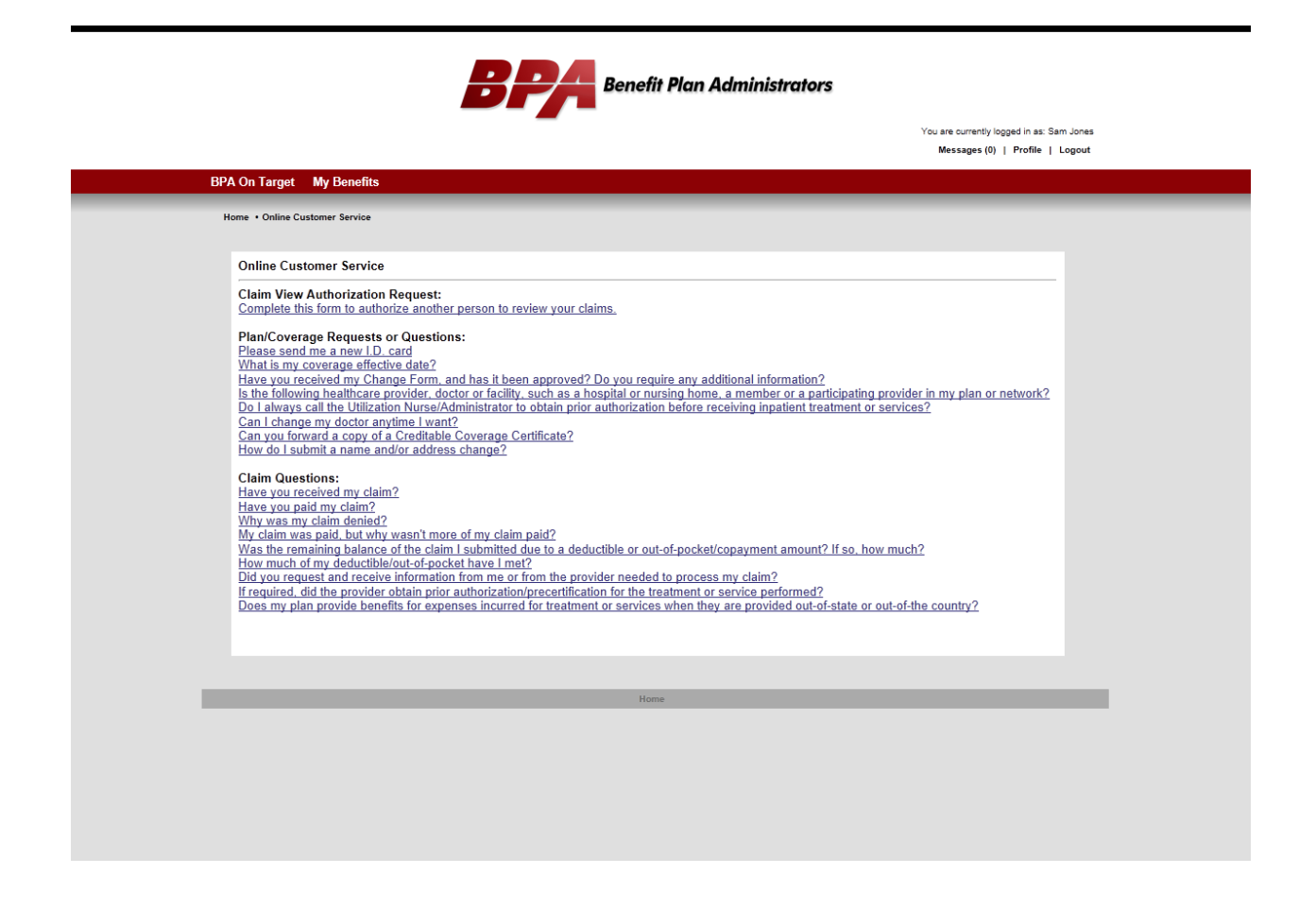

Thank you for using our online benefits website. Please let us know if you have any questions or comments.